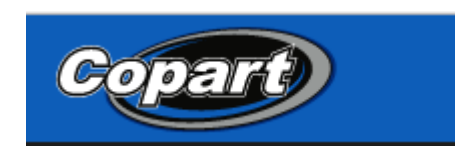

ნაბიჯი 1. შესვლა საიტზე՝ Copart.com

ნაბიჯი 2. ფანჯარაში Vehicle Finder შეავსეთ მანქანის გამოშვების წელი (нпр.՝ 2005- 2007), მარკა (нпр.՝ Lexus), მოდელი (RX350), და შემდეგ დააჭირეთ ღილაკს Search.

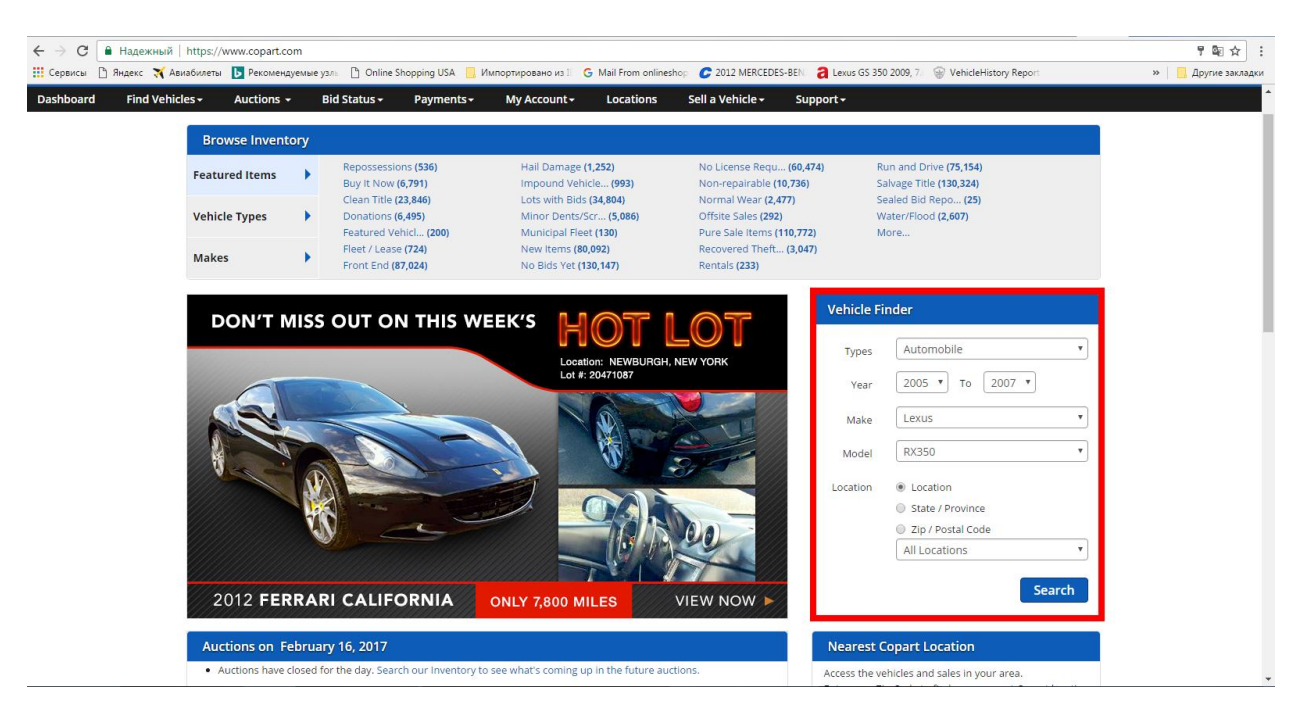

ნაბიჯი 3. ფანჯარაში Filter Options მოძებნე სტრიქონი Featured Items, და შემდეგ Run & Drive (მუშა მდგომარეობაში)

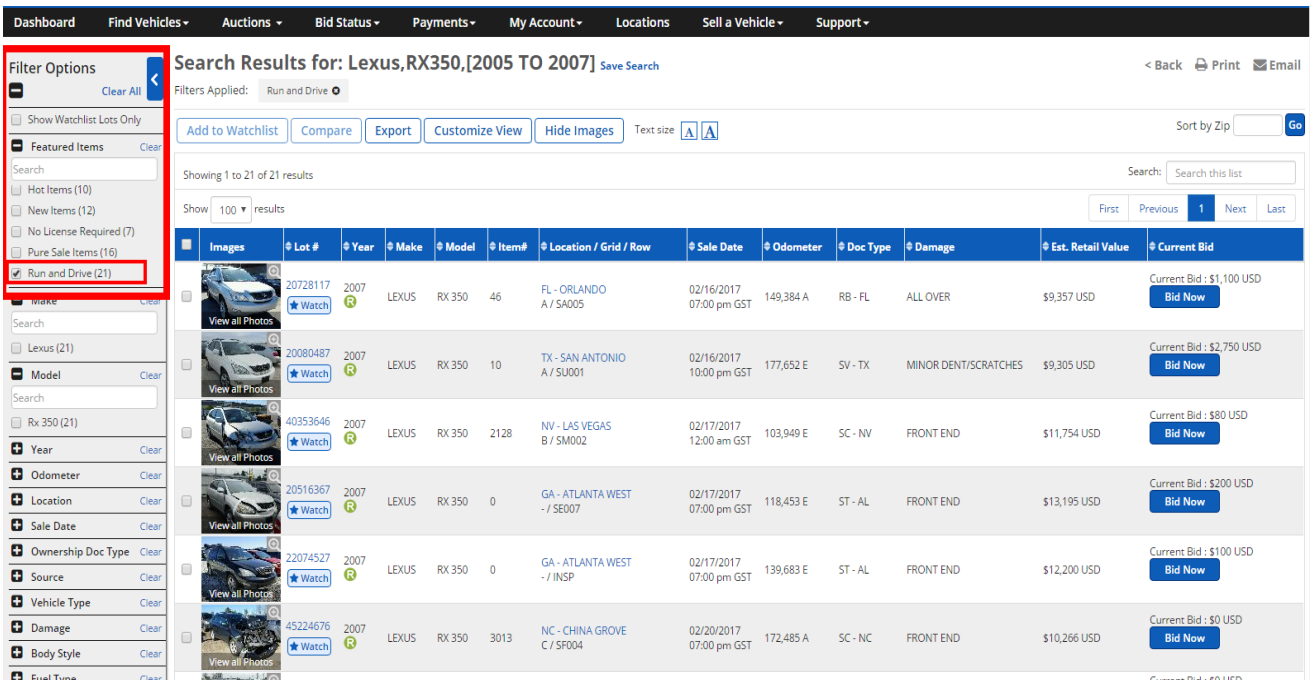

ნაბიჯი 4. შემოთავაზებულ სიაში მოძებნეთ თქვენთვის სასურველი მანქანა.

ნაბიჯი 5. გააგზავნეთ ლინკი მეილზე **[ana@globalusa.us](mailto:ana@globalusa.us)** ან დარეკეთ ნომერზე +995592555533 მიუთითეთ თქვენს მიერ შერჩეული მანქანის Lot# .

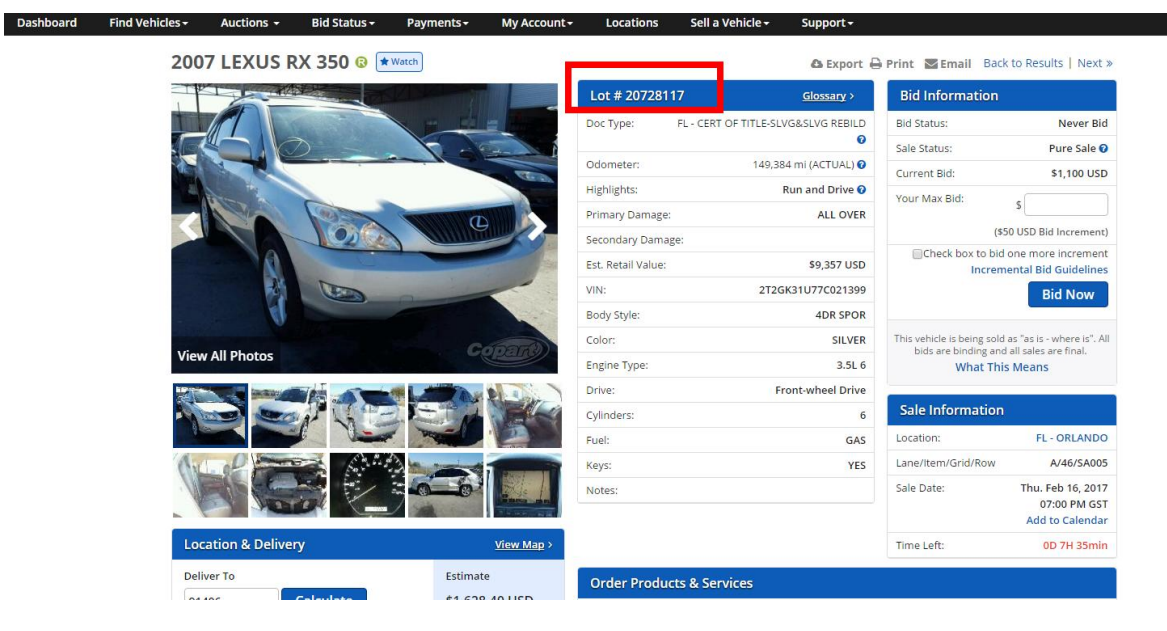